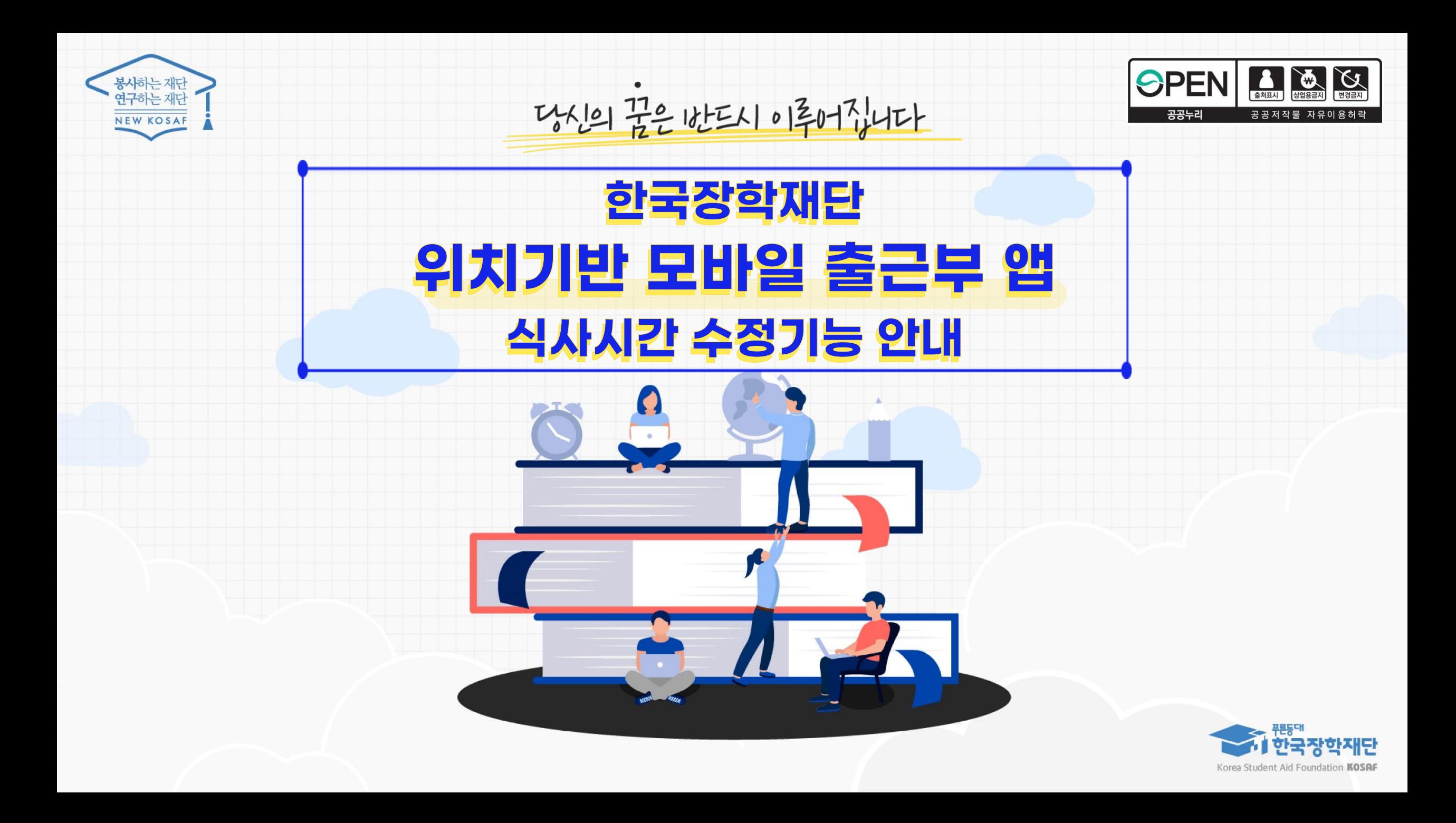

- 수정된 식사시간이 정상 반영되었는지 확인 (식사시간을 반영한 총 근로시간이 맞는지 확인)
- 식사시간을 신규 등록 또는 기존 입력된 식사시간 수정 후 '저장' 클릭

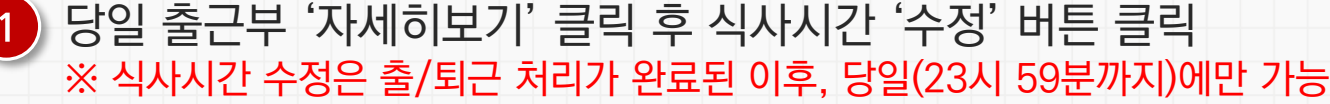

### **★당일출근부에한하여근로장학생본인이식사시간등록/수정가능**

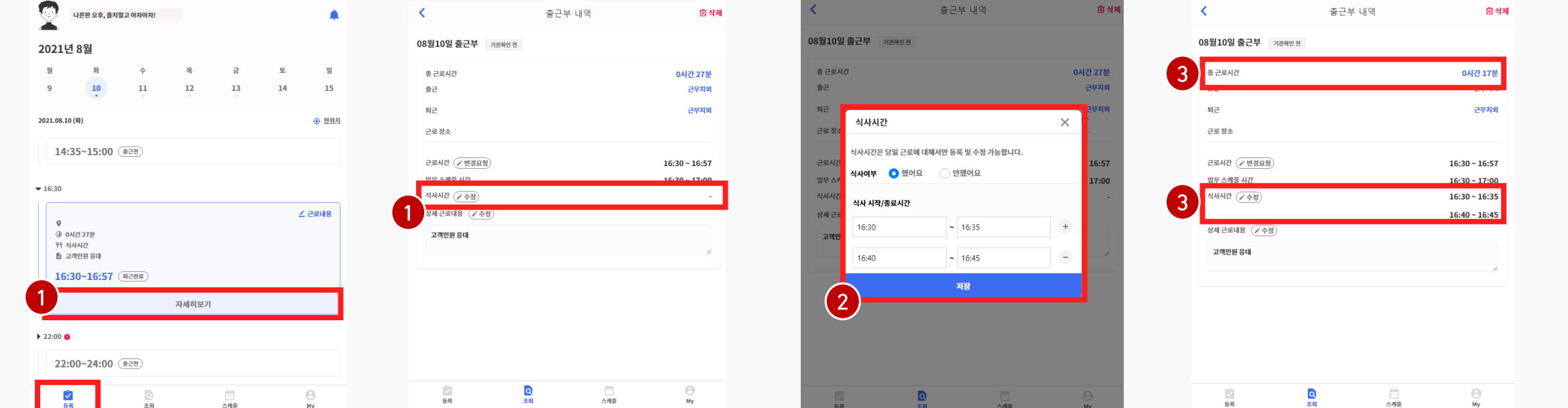

# **위치기반 모바일 출근부 앱 개선사항**

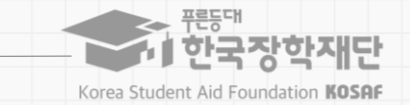

2

\* 경로: 출근부 앱 > 등록 > 당일 출근부 > 자세히보기

- 수정된 식사시간이 정상 반영되었는지 확인 (식사시간을 반영한 총 근로시간이 맞는지 확인) $3<sup>1</sup>$
- 식사시간을 신규 등록 또는 기존 입력된 식사시간 수정 후 '저장' 클릭  $\left( 2\right)$

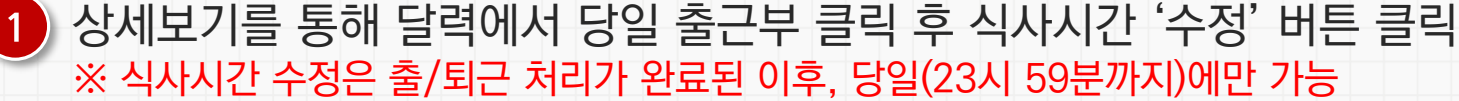

### **★당일출근부에한하여근로장학생본인이식사시간등록/수정가능**

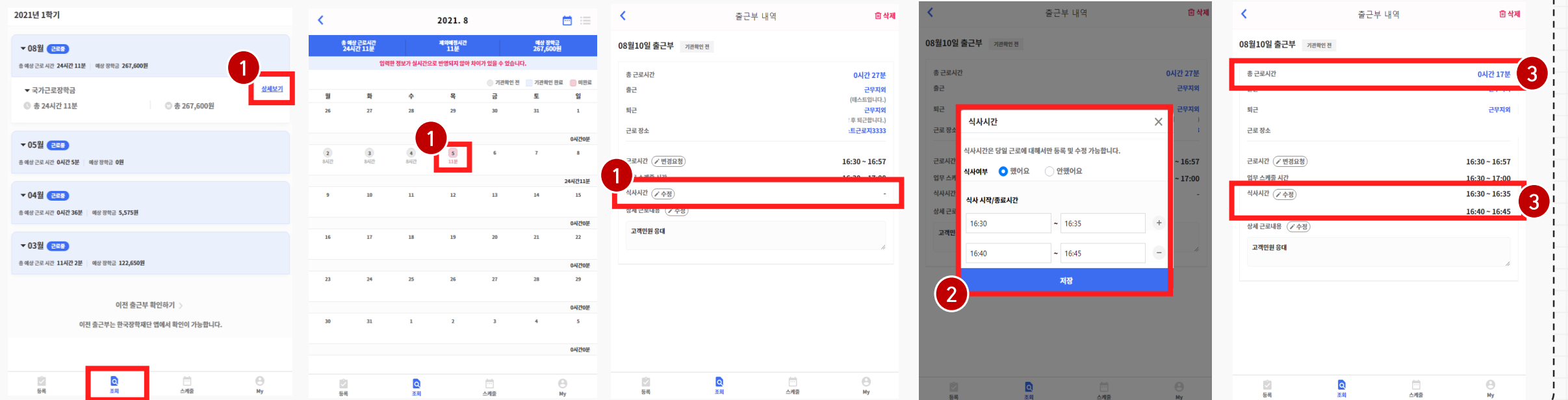

### \* 경로: 출근부 앱 > 조회 > 당일 출근부

## **위치기반 모바일 출근부 앱 개선사항**

**위치기반 모바일 출근부 앱 안내**

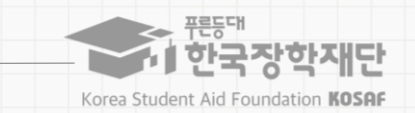

3

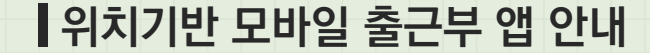

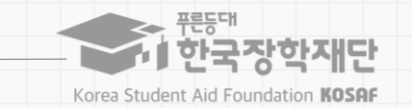

4

## **유의사항**

## 근로장학생 본인이 식사시간을 수정하려는 경우, 당일 출/퇴근이 완료된 건에 한해서만 가능합니다.

※ 지난 출근부 등 이외 수정 건은 기존과 동일하게 근로지 담당자에게 요청

### 식사시간을 등록/수정하는 경우, 총 근로시간에도 영향을 주게 됩니다. 반드시 수정 이후의 총 근로시간을 확인하세요.

※ 일/주/학기당 최대근로시간 준수

## 다음의 경우에는 안내문구가 뜨면서 식사시간이 정상 입력되지 않습니다.

- 식사시간을 반영한 총 근로시간이 일/주/학기당 최대근로시간을 초과하는 경우
- 식사시작시간 또는 종료시간을 입력하지 않고 저장 클릭하는 경우
- 입력한 식사시간이 출/퇴근 시간 내에 있지 않은 경우
- 근로시간과 식사시간이 동일한 경우
- (예: 근로시간 9시~12시인 출근부에서 식사시간을 9시~12시로 입력시, 총 근로시간이 0시간이므로 등록불가)

- 식사종료시간을 식사시작시간 이전으로 등록하는 경우